## **Anlegen des Accounts für die Synchronisation zwischen SyS-C und Lernsax**

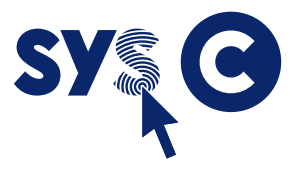

- 1. Anmeldung mit administrativem Account in Lernsax
- 2. Auswahl von "Institution" oben im Menü

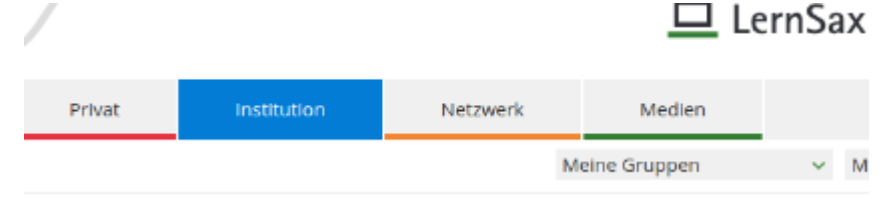

3. Auswahl von "Administration" links unten

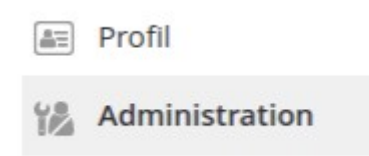

4. Im Menüpunkt "Partner" auf "Neuen Partner anlegen" klicken

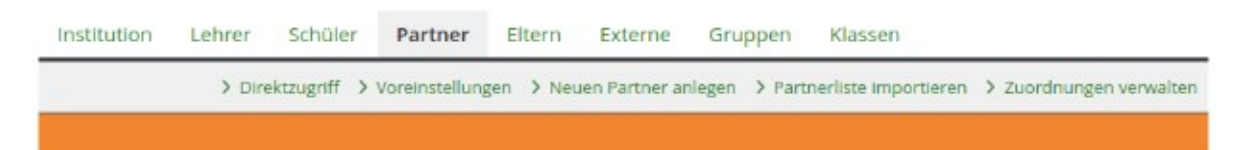

- 5. Folgende Daten eintragen:
	- Username: **ucs-sync**
	- Alias: (leer lassen)
	- Name: **UCS Synchronisation**
	- Passwort: (bitte ein einfaches **Startpasswort** eintragen)
	- Speichern
- 6. Mitgliedsrechte in dieser Institution bearbeiten

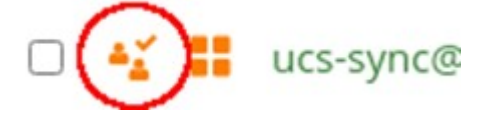

7. Alle Rechte deaktivieren außer Admin-Rechte bei "Administration"

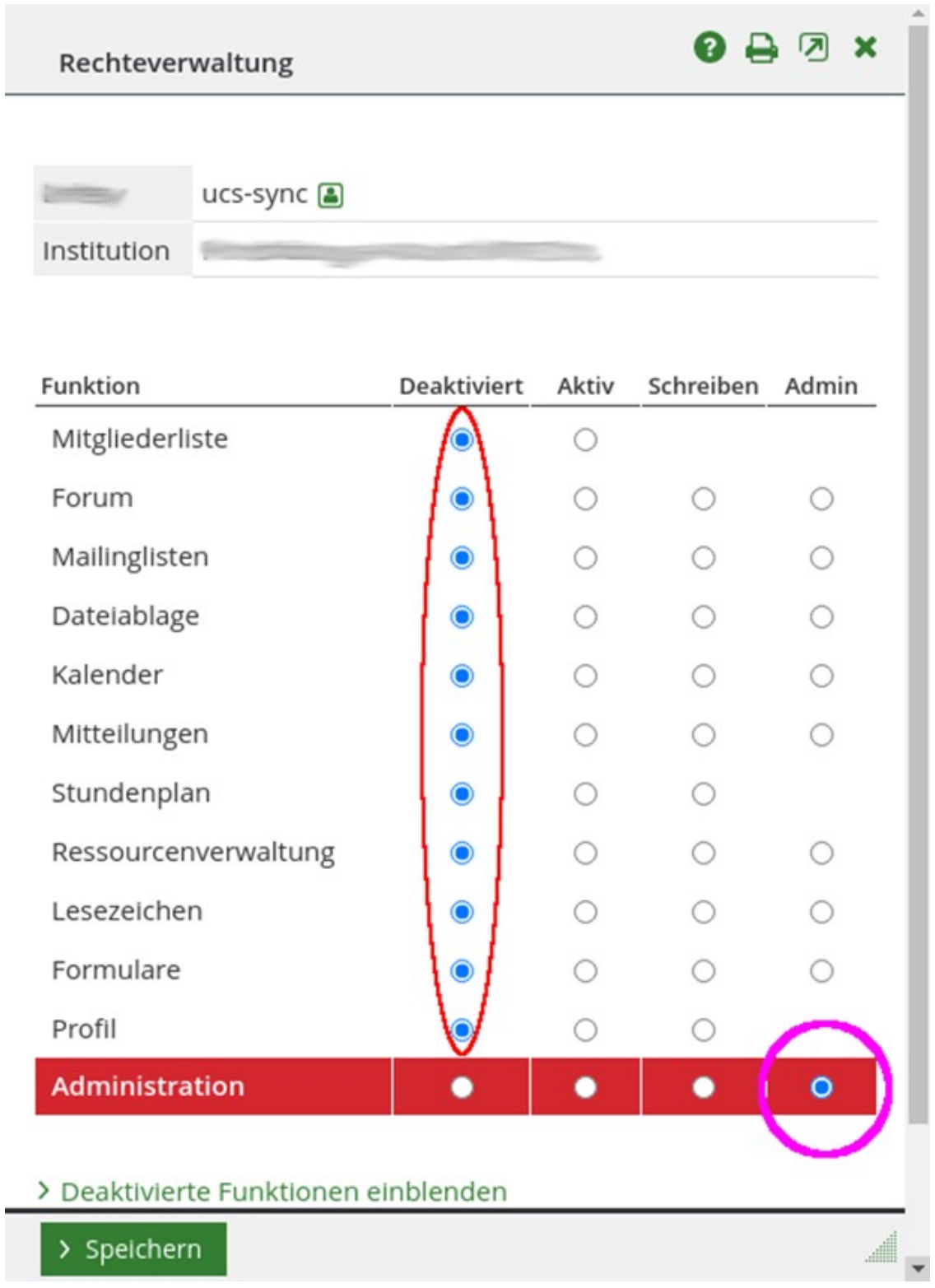

8. Rückmeldung

Abschließend bitten wir um eine kurze Mitteilung des Logins wie in der Nutzerliste dargestellt: **ucs-sync@<schulkürzel>.lernsax.de** und des von Ihnen vergebenen **Startpassworts.**